## **Охранная сигнализация**

1 Создайте новый документ. Левой кнопкой мыши перетащите в рабочую зону блок Цикл.

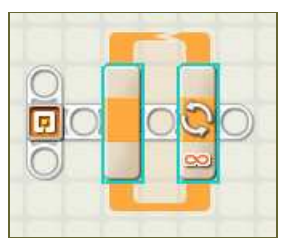

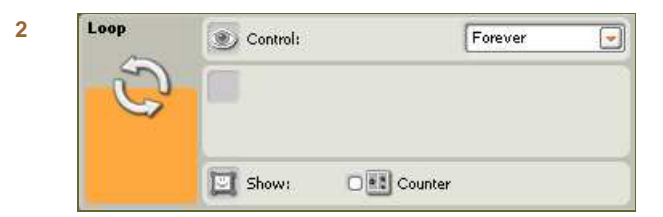

Сконфигурируйте его как бесконечный цикл.

**3** Внутрь него поместите блок-переключатель, настроенный на работу с ультразвуковым датчиком.

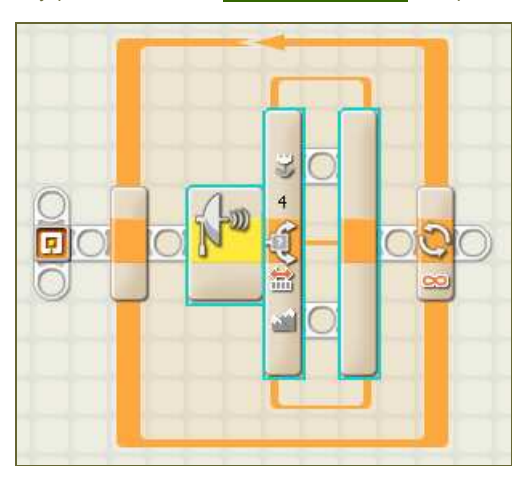

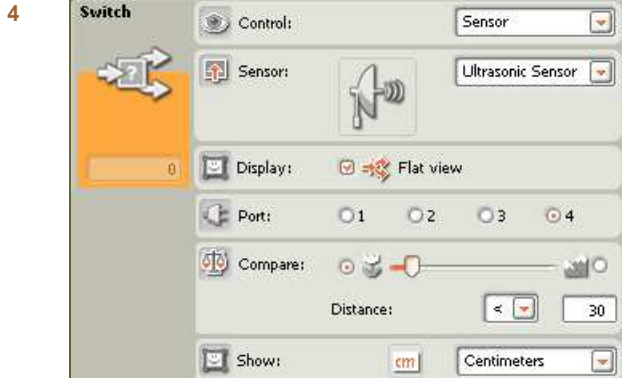

Порог срабатывания блока должен быть установлен в 30 см.

**5** Внутрь блока, на ветвь соответствующую меньшим расстояния поместите блок Звук.

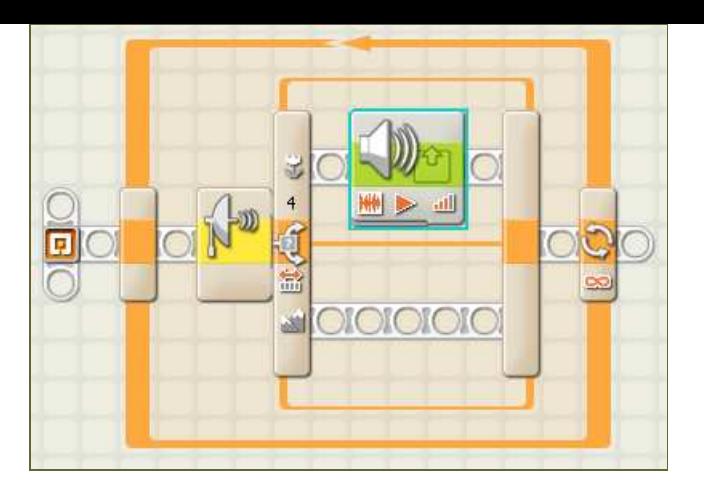

**6** Он должен воспроизводить звуковой файл "!Error 02".

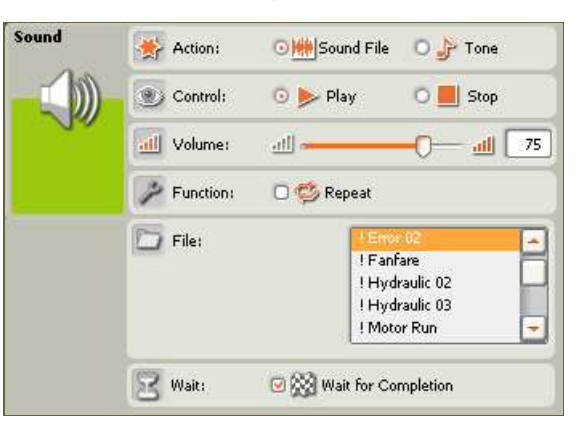

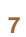

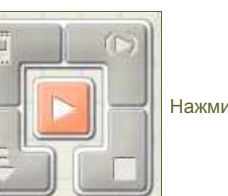

Нажмите кнопку RUN, программа будет загружена в NXT и запущена.

При приближении к роботу объекта на расстояние меньшее 30 см должна прозвучать сирена.

**8**